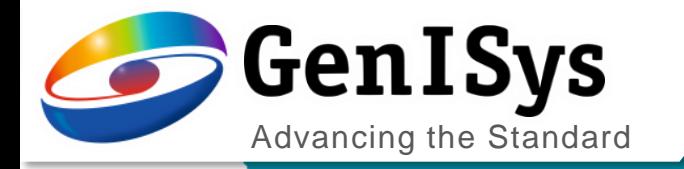

# BEAMER

Training webinar Part 3: Layout Operation

BEAMER Training Webinar Part 3

1

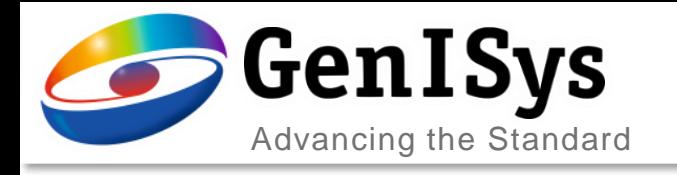

## Agenda

### • Basic Layout Operation

- Bias / Size/Transform
- Heal / Overlap Removal
- Boolean Operations
- Application Examples
- Advanced Layout Operation
- Summary
- Outlook

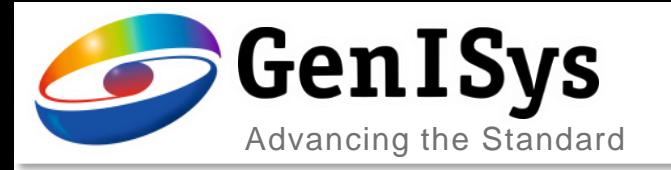

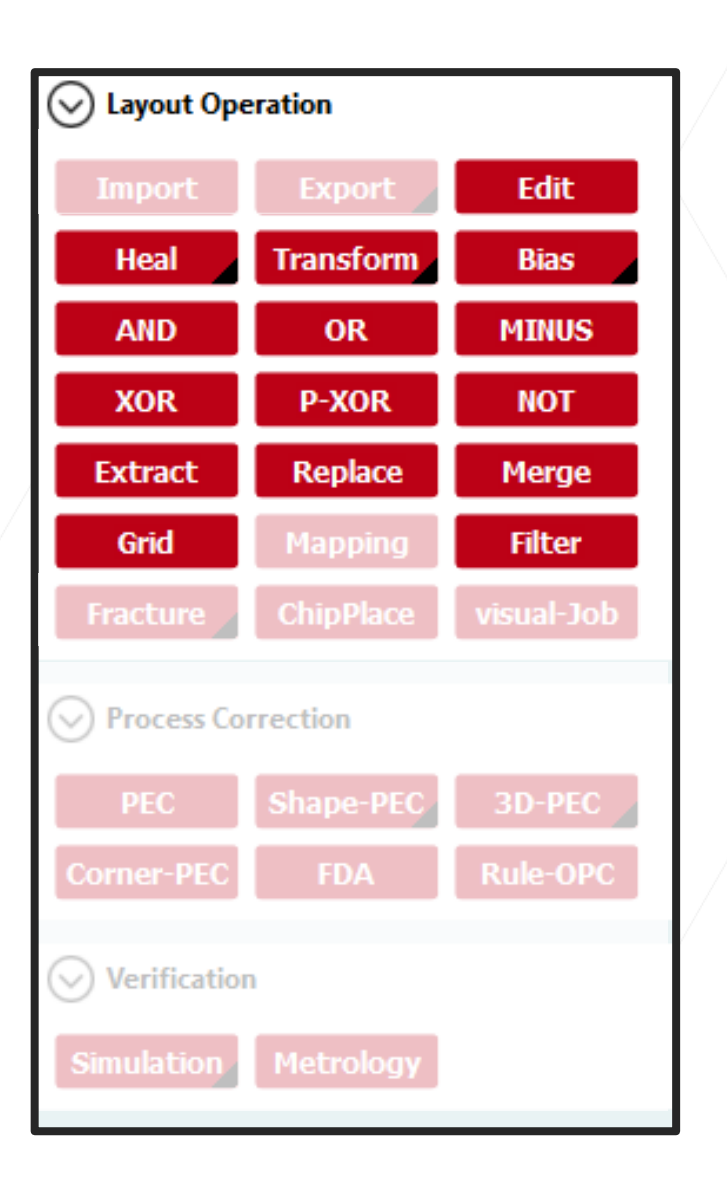

BEAMER offers a rich library of data preparation functionality

- Adjustment of existing patterns intelligently
- Layout vertex improvement for better fracturing
- Bias to compensate process effects, e.g. etch loss
- Remove overlaps to avoid overexposure
- Apply Boolean operations
- Extract layout elements
- Transform layouts
- Merge layouts

Layout Operation

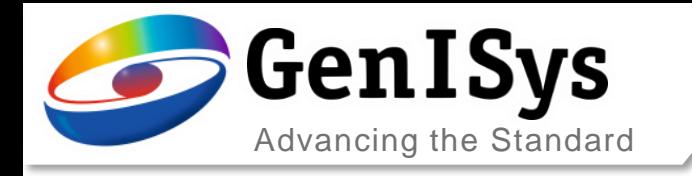

**Bias** 

- Adds or subtracts the entered dimension to all sides of all polygons.
- Used to correct for process bias.

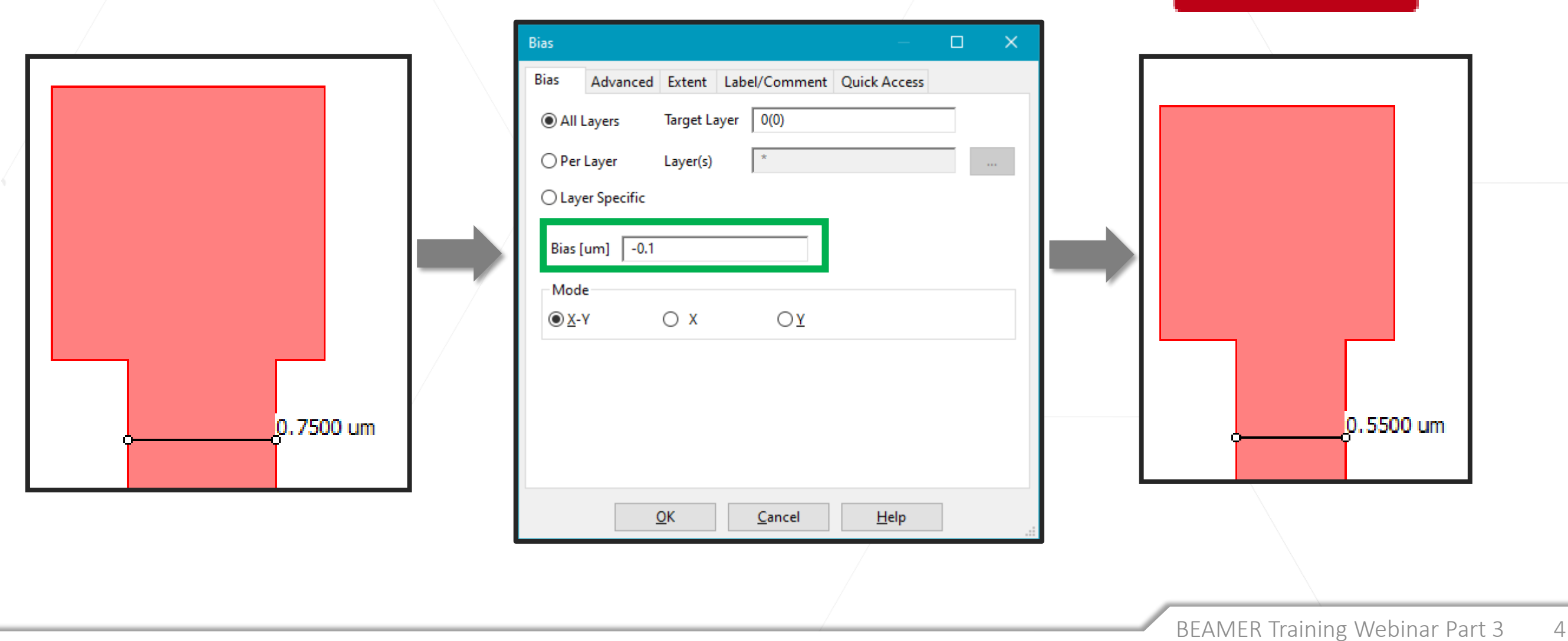

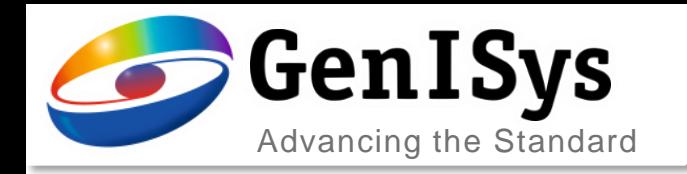

#### • Remove overlaps to avoid overexposure

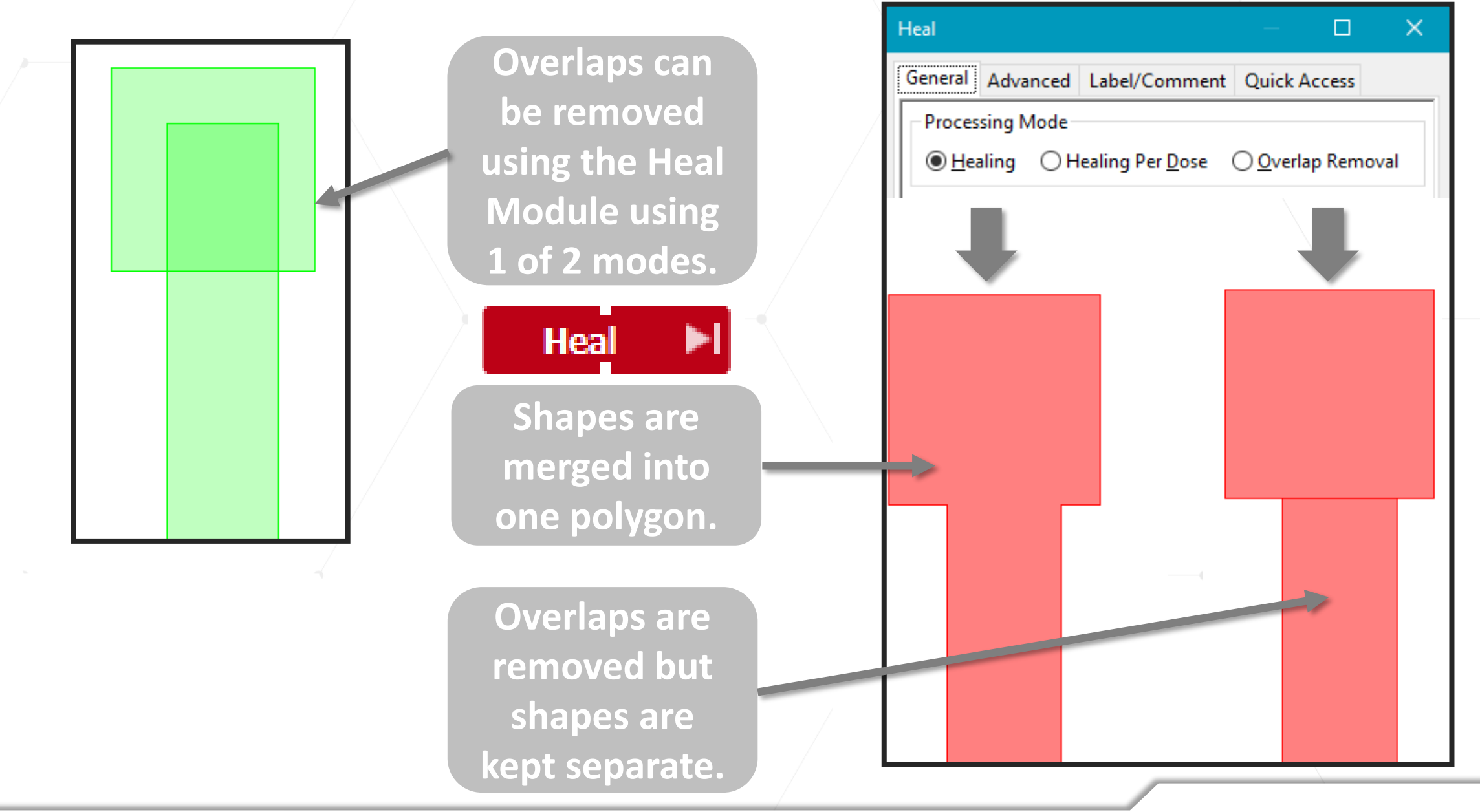

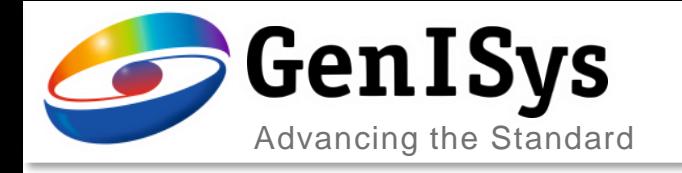

# Live Demo: Boolean Operations

#### • Set of Boolean operations

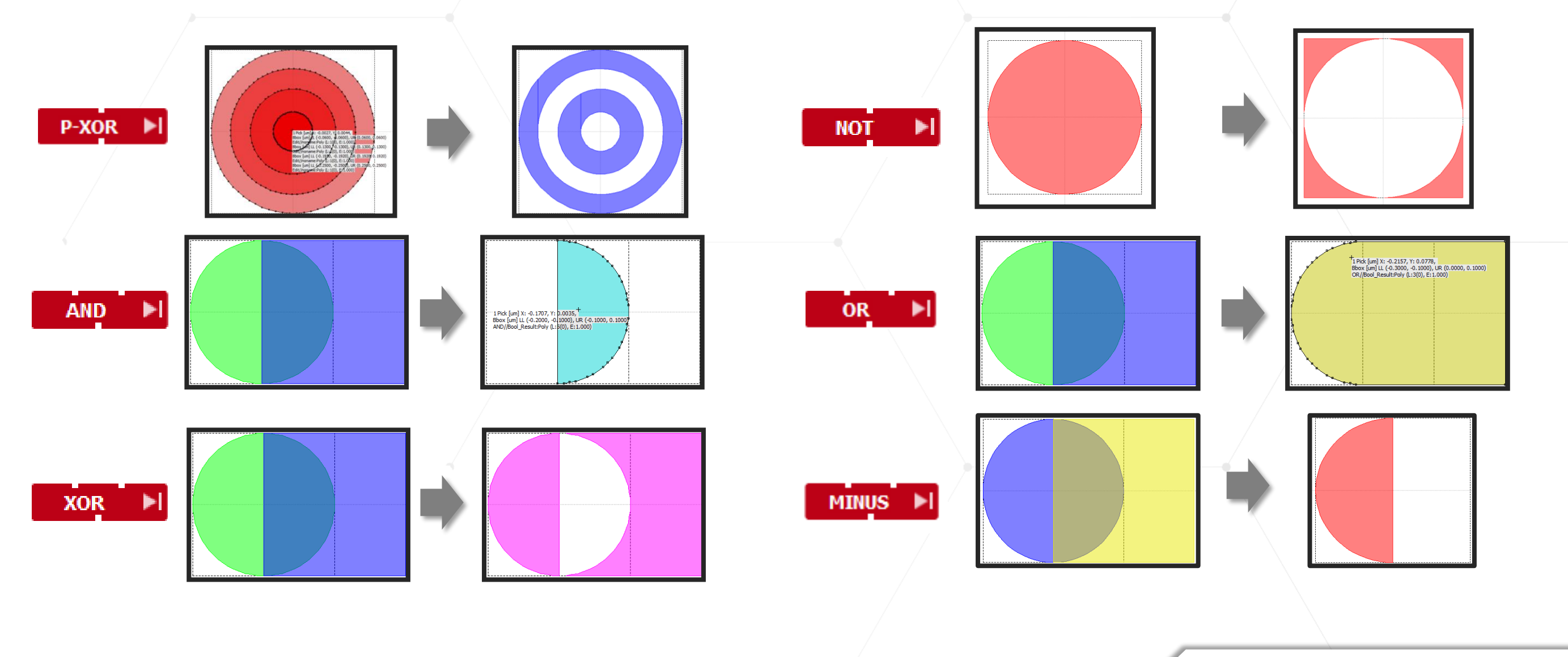

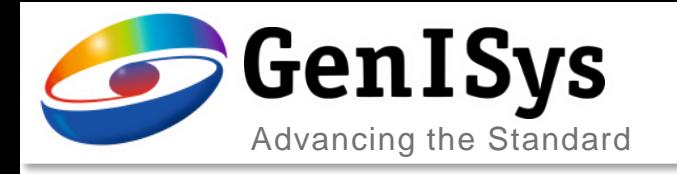

## Agenda

- Basic Layout Operation
	- Heal / Overlap Removal
	- Bias / Size/Transform
	- Boolean Operation
	- Application Examples
		- Bulk/Sleeve, Coarse/Fine
- Advanced Layout Operation
- Summary
- Outlook

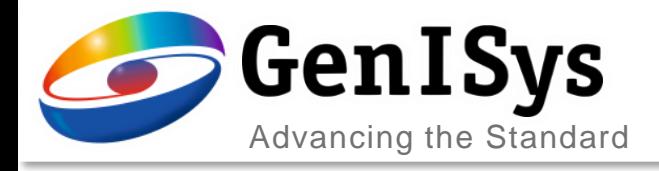

#### Exposure Area: Layout Viewer File View E-Beam Properties Help 252213538.590406 µm<sup>2</sup> (~ **BETUXO**  $\times$  90 or 45 degree E Tree Laver 2.5 cm²) E-<sup>1</sup> Heal HPD 3 1 main Assume Dose required: 200  $\mu$ C/cm<sup>2</sup> Using 1nA for all Esposure results in  $\sim$  6 days writing time! . . . . . . . . . Cell Information Measurement Information Cell Name : HPD 3 1 main Cell Bbox[um]  $\therefore$  (-23500.000000, -26100.000000), (26100.000000, 26100.000000) Cell Area[um2] : 252213538.590406 Cell Coverage[9] : 9.741284 Industrial case from: HHI – BerlinLaver Set Geometry Count 5012 local, 5012 subtree : 666630 local, 666630 subtree Vertex Count

Waveguide Chip

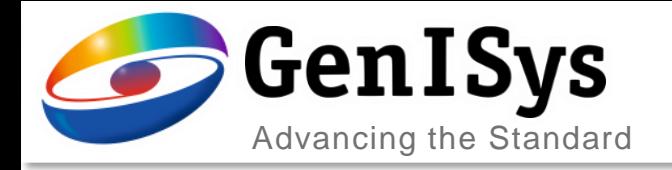

# Exposure Time Optimization

**Sleeve Bulk** 0.1901 um (K: 0.0200 Y: 0.189 0.2001 um (X: 0.0290 Y: 0.1980) 0.05009 um (X: 0.00300 Y: 0.05000)

Bulk Area:

 $251376605.1 \mu m^2$  (~ 2.5 cm<sup>2</sup>)

Bulk Write Time: ~ 3 hours for  $I = 50$  nA,  $D = 200 \mu C/cm^2$ 

Sleeve Area:  $1115968.4 \mu m^2 (°0.01 cm^2)$ 

Sleeve Write Time: ~ 0.5 hours for  $I = 1$  nA,  $D = 200 \mu C/cm^2$ 

Total write time: ~ 4 hours (35x faster)

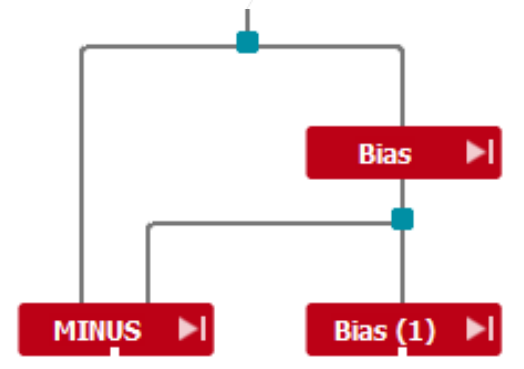

Industrial case from: HHI – Berlin

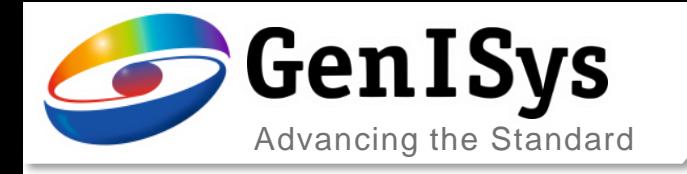

# Live Demo: Coarse/Fine Split

Shrink/Grow method used to separate large features from fine features.

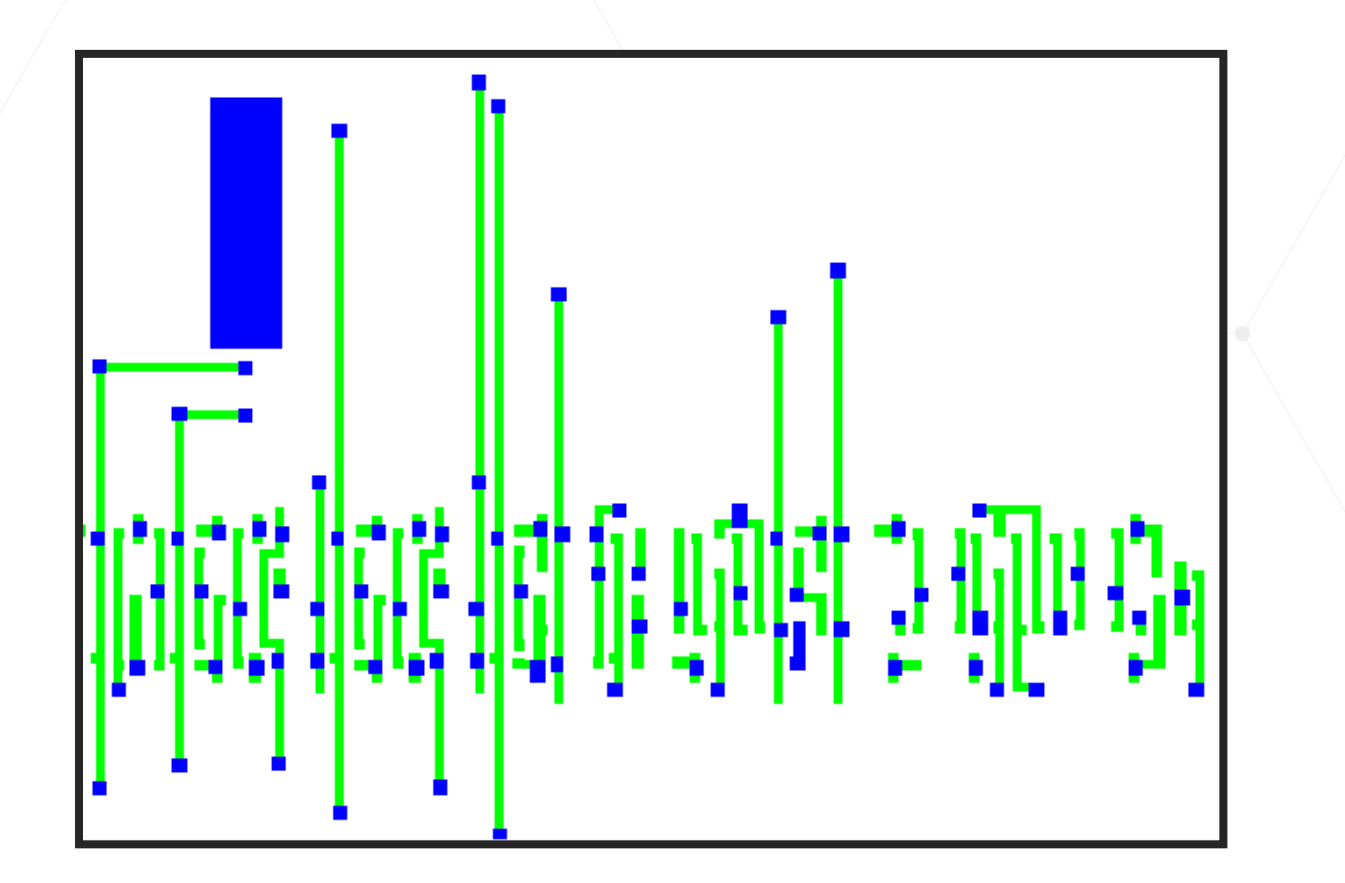

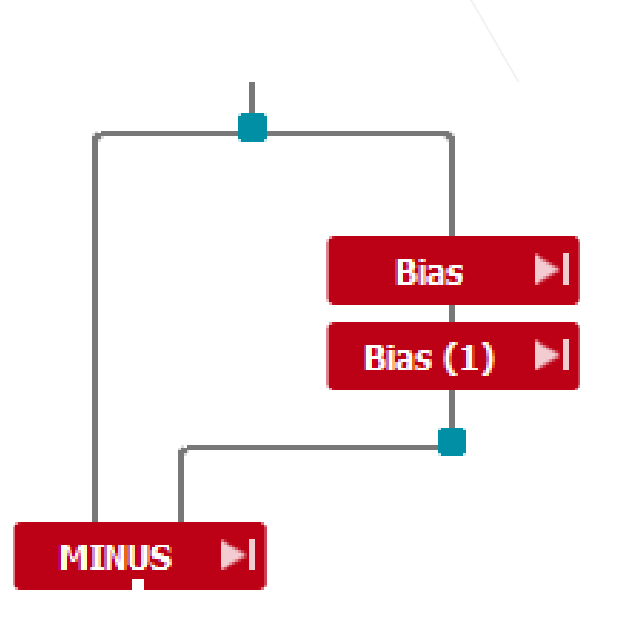

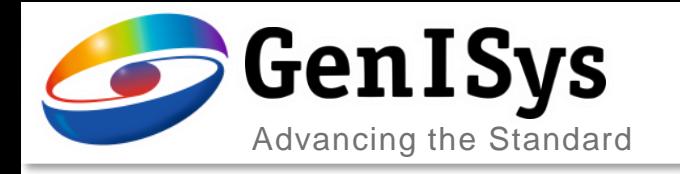

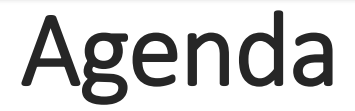

- Basic Layout Operation
- Advanced Layout Operation
	- Grid module
	- Extract Module
	- Filter
	- Replace
	- Merge
	- Edit
- Summary
- Outlook

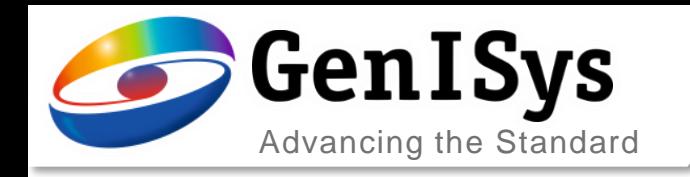

- Grid modifies the database unit of a pattern by Database Grid
- Grid provides the capability to reduce the number of vertices for curved structure by Layout Smoothing Tolerance.

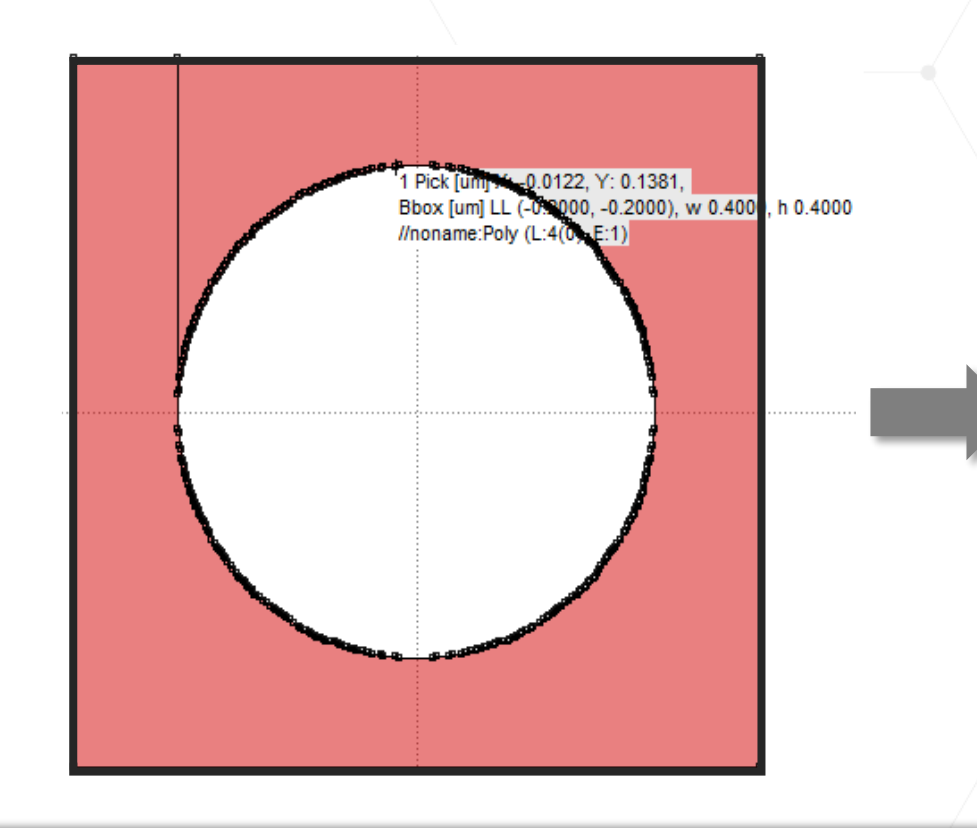

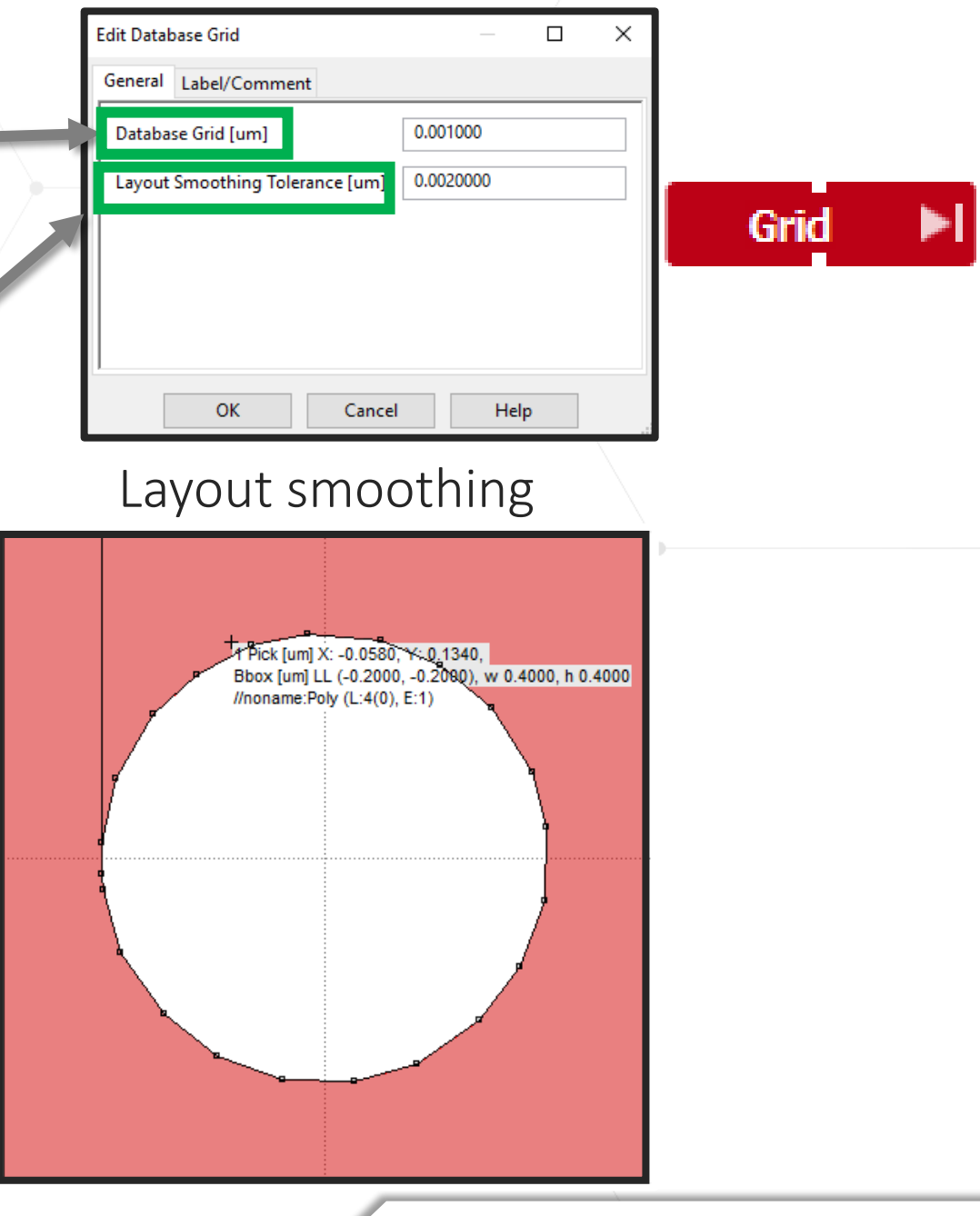

Grid

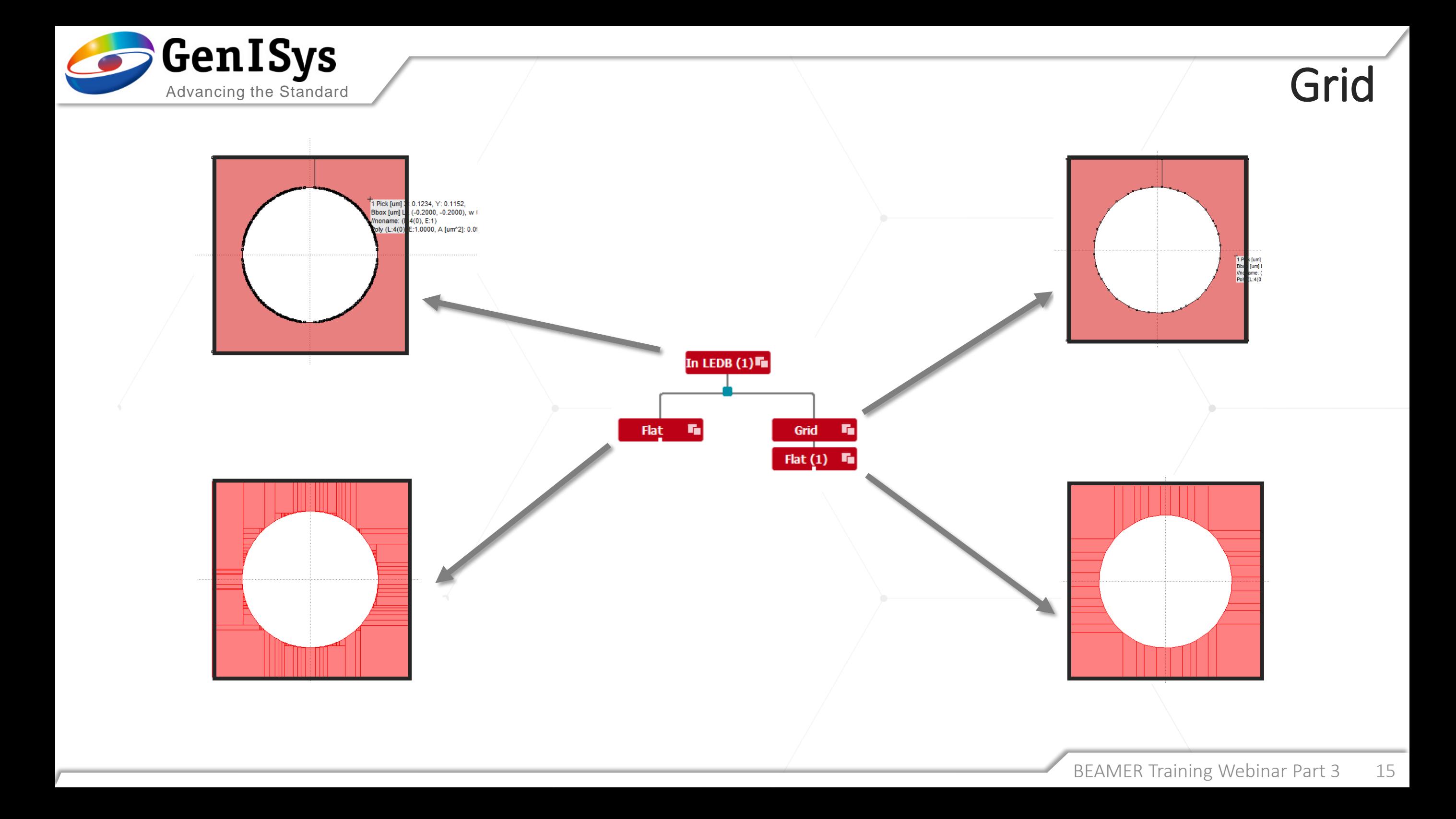

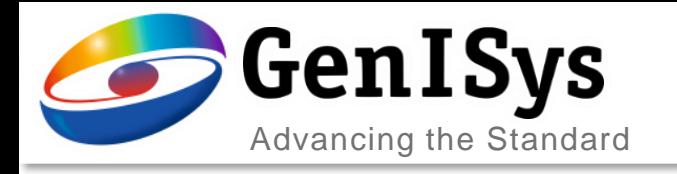

#### Extract

#### Preserves hierarchy

- Cell Extraction
	- Instances
	- Definitions
- Layer Extraction
- Region Extraction
	- By Region Layer
	- Visually
		- Start/End Region Selection: Shift + Left Mouse Click
		- Region coordinates are placed in the table to the left

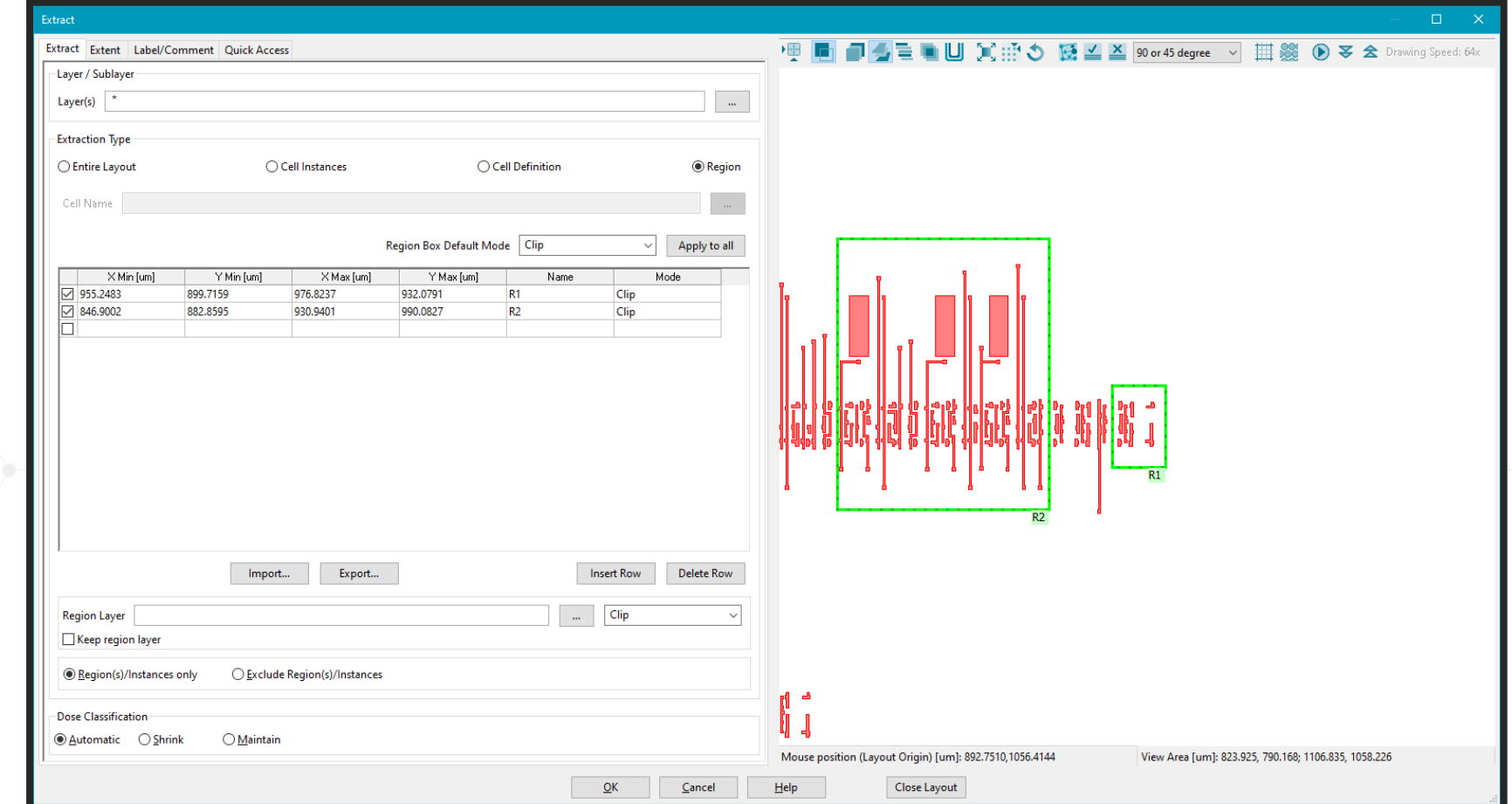

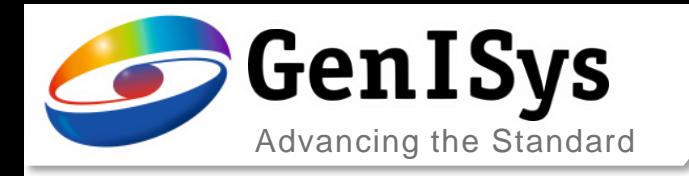

## Filter

- The Filter module allows the selection of shapes via a filtering criteria.
- The example selects the small elements with one dimension smaller

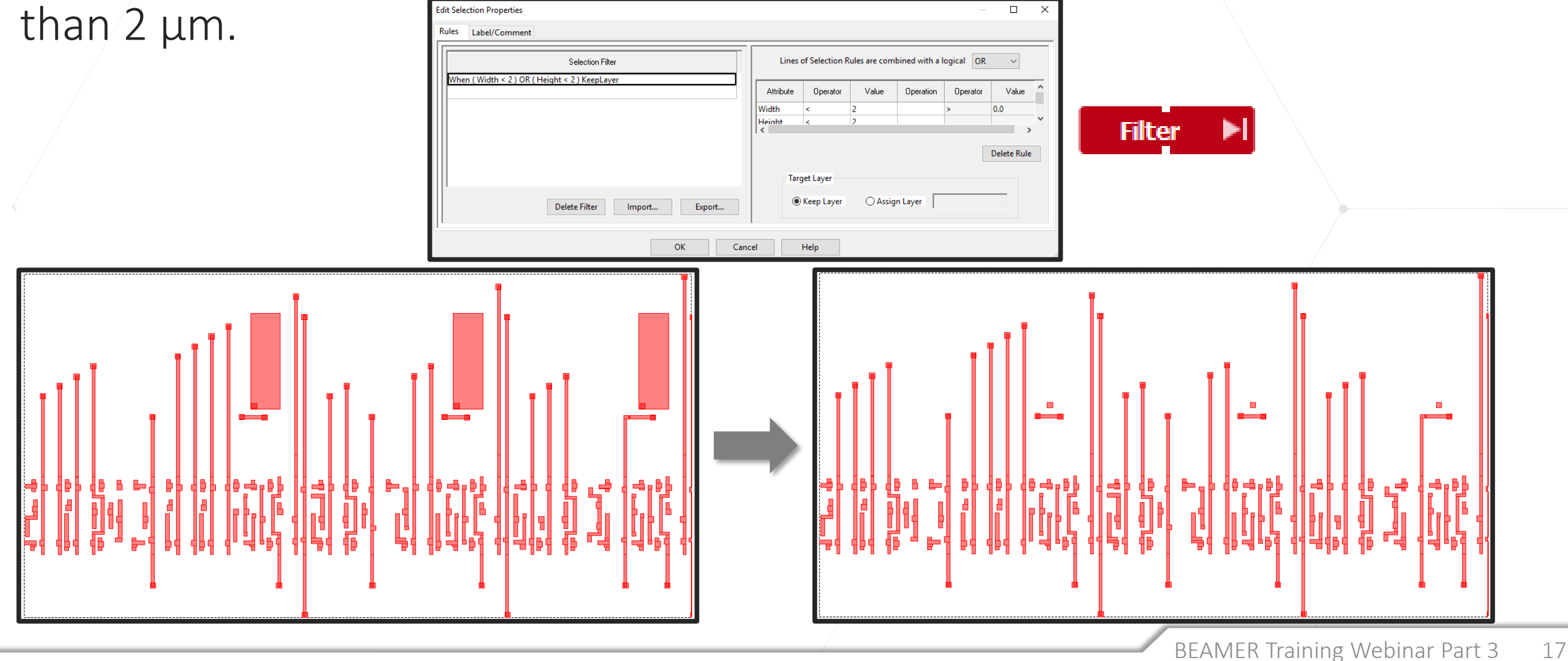

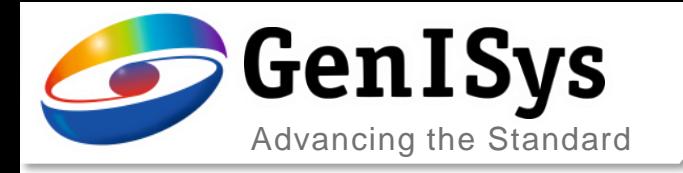

# **Replace**

• The Replace module allows replacing cells wthin a layout with another layout or bouding boxes, or replacing the geometry of layers by bounding boxes. • Possibilites are listed.

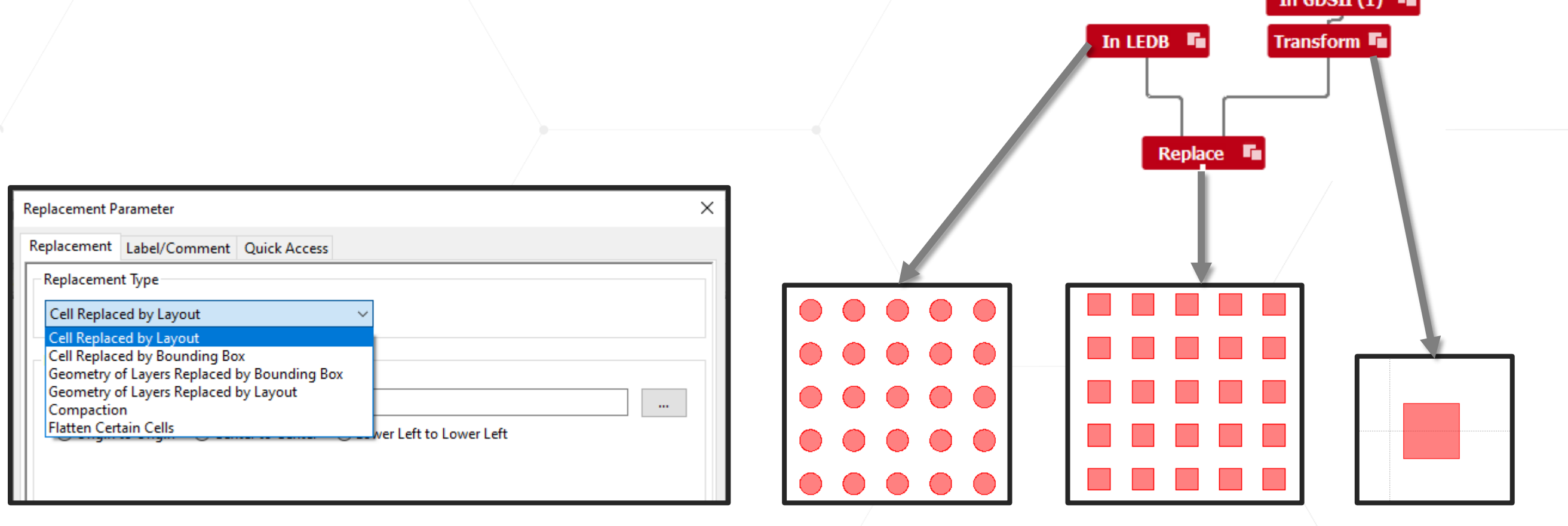

 $conv(A)$ 

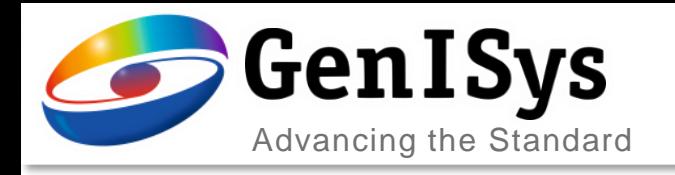

# Live Demo: Edit Module

- Fully Functional Layout Editor
	- Edit a pattern in a workflow
	- Create a new pattern

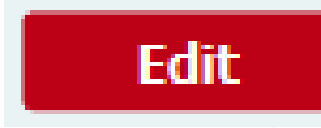

- Things to remember:
	- Saving the Edit module in the flow does not save your pattern.
	- Use the Export module to save any modifications or newly created patterns.

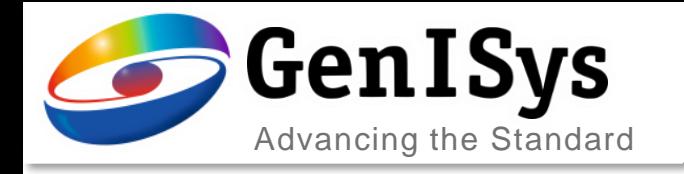

## Agenda

- Basic Layout Operation
- Advanced Layout Operation
- Summary
- Outlook

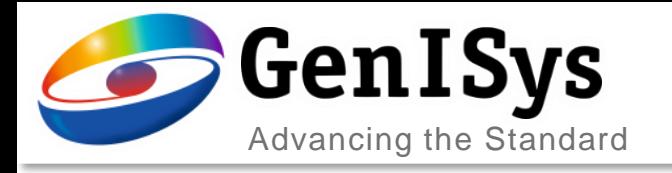

# **Summary**

### BEAMER offers a rich library of data preparation functionality:

- Basic layout operations
	- Boolean operations
	- Heal layout elements or remove overlaps, to avoid over-exposure
	- Bias or resize intelligently
	- Transform layouts: scale, mirror, rotate, shift
- Advanced layout operations
	- Grid optimization control
	- Extract layout elements, layers, cells, regions
	- Filter layout elements by width, height, area
	- Element replacement
	- Merge layouts
	- Small modification of existing layouts

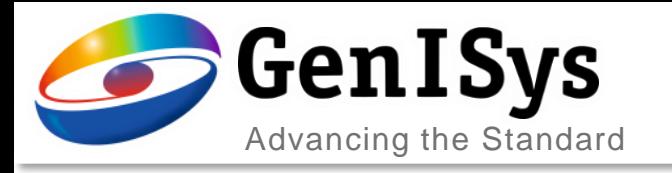

## **Outlook**

#### BEAMER training webinar part 4: Standard Dose PEC – Introduction

- Proximity Effect
	- Principle
	- Monte Carlo Simulation in TRACER
- Proximity Effect Correction by Dose modulation
	- Edge Equalization algorithm
	- Basic parameter
- Short Range correction
	- Effective Blur
	- Fracturing
- Application example

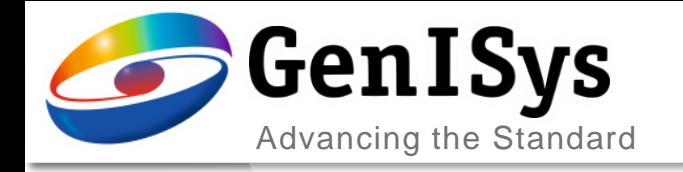

# Thank You!

#### info@genisys-gmbh.com support@genisys-gmbh.com

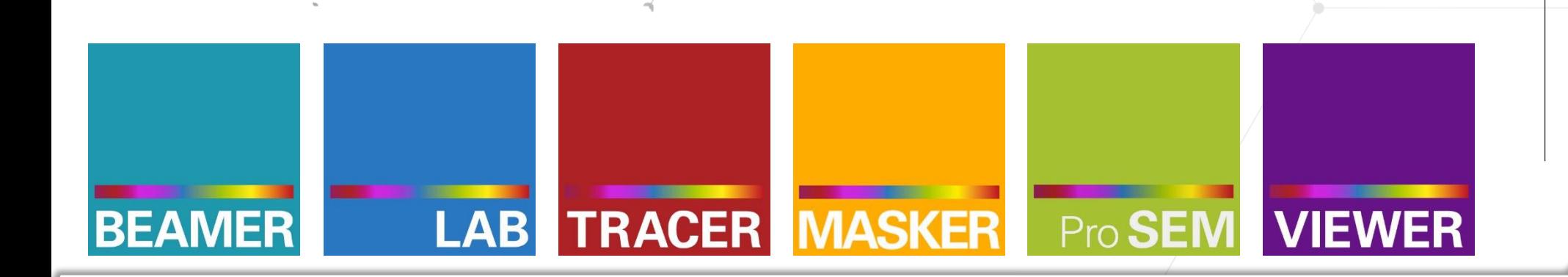

#### **Headquarters**

GenISys GmbH Eschenstr. 66 D-82024 Taufkirchen (Munich) GERMANY  $\textcircled{1}$  +49-(0)89-3309197-60  $\boxed{)}$  +49-(0)89-3309197-61  $\boxtimes$  info@genisys-gmbh.com

#### **USA Office**

GenISys Inc. P.O. Box 410956 San Francisco, CA 94141-0956 USA

 $\circ$  +1 (408) 353-3951  $\boxtimes$  usa@genisys-gmbh.com

#### **Japan / Asia Pacific Office**

GenISys K.K. German Industry Park 1-18-2 Hakusan Midori-ku Yokohama 226-0006 JAPAN  $\textcircled{1}$  +81 (0)45-530-3306

 $\boxed{)} + 81 (0)45 - 532 - 6933$ 

 $\boxtimes$  apsales@genisys-gmbh.com